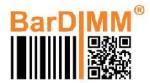

## Installing the BarDIMM Pro USB stick on HP printers released after Jan 1<sup>st</sup>, 2015

• If the printer is equipped with the optional HP option kit B5L28A - Two-Internal USB Ports for Solutions, this document is not applicable to this case and you just need to insert the BarDIMM Pro USB stick directly in one of the two internal USB slots.

• If the printer **is not** equipped with the optional HP option kit B5L28A - Two-Internal USB Ports for Solutions, you need the BarDIMM Pro part number JM30100X, it includes two special cables that allows to connect the USB stick to the printer controller board.

**Important**: when using the JM30100X special cable, the printer/MFP front panel walkup USB port is deactivated and cannot be used. If you need to use the front panel USB female plug to let users walk to the device with documents to print on USB stick, you must purchase and install the optional HP option kit B5L28A on which you can plug directly the BarDIMM Pro USB stick.

Warning: Hazardous voltages are present in the printer. You must unplug the printer from the LAN network and from its power cable before opening any access cover of the printer. Never remove any access cover or work near exposed electrical parts while the power cable or network cable is connected to the printer. If you are not an IT hardware specialist, you must ask a trained and qualified IT technician to install the USB stick it for you. Jetmobile shall bear no responsibility for any direct or indirect damage to individuals, the printer or the surrounding property related to the installation of BarDIMM Pro.

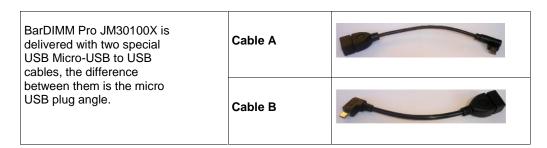

A printer model accepts one cable type, the other cable can be properly disposed in a recyclable bin. As an example here is the table for a few HP printers:

| Printer model                    | Cable |
|----------------------------------|-------|
| HP Color LaserJet M506           | А     |
| HP Color LaserJet M527MFP        | В     |
| HP Color LaserJet M552, M553     | В     |
| HP PageWide Enterprise Color 556 | В     |
| HP Color LaserJet M577MFP        | В     |
| HP PageWide Enterprise Color 586 | В     |
| HP LaserJet M604, M605, M606     | А     |

• Open the printer formatter like to install extra memory. Please refer to your printer manual as the procedure differs between printer models.

- Locate the USB cable with the micro USB, the one in the center.
- Unplug the USB cable from the micro USB board connector.
- Connect the BarDIMM Pro cable micro USB male plug to the printer board micro USB female plug. Only one of cable A and cable B will fit thanks to its angle, you can discard the other cable.
- Connect the BarDIMM USB stick to the cable female full-size USB plug
- Close the formatter, connect the power and network cables back and switch on the printer.

**Important**: The plug of the micro USB male plug detached from the print board (and replaced with the BarDIMM USB cable plug) must be secure away from that same circuit board so that there is absolutely no risk of contact, it could damage the printer. We recommend to apply plastic adhesive tape around that micro USB male plug metallic part for a maximum safety if needed. If you are not sure about how to do that we recommend you acquire and install the HP USB Kit B5L28A instead of using the BarDIMM USB cable and connect the BarDIMM USB stick to that kit USB plugs.